# **About DAKOTACARE** Freedom eMarket

The DAKOTACARE Freedom eMarket is an ideal solution for employers of any size to help them take control of their health benefit costs. The platform features customizable options so you can control as much or as little of the buying process as you wish. Your DAKOTACARE agent will guide you through the process of selecting plan options and contribution levels for your employees.

At DAKOTACARE, our clients have choices when offering health coverage to their employees. They can choose the traditional method, where the employer chooses the plans they feel will fit their employees' needs, or clients can choose to define the contribution to their employees' health plan and open the DAKOTACARE Freedom eMarket. This allows each employee the freedom to choose the plan best suited to him or her. The result: greater cost control for the employer and freedom of choice for the employee.

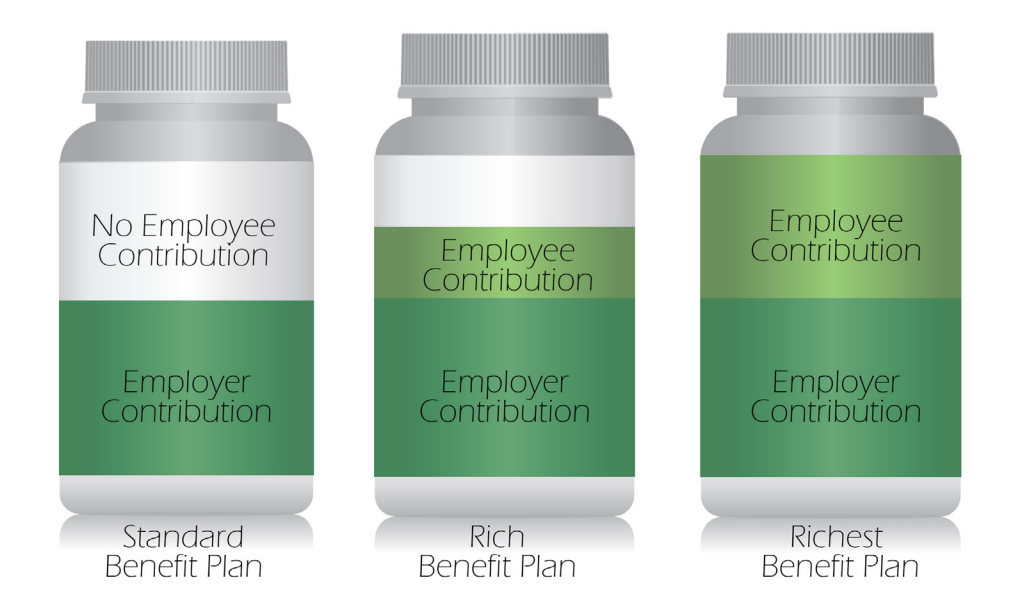

### **Plan Options Available for Selection**

As a client, you will have the opportunity to discuss which plan options you would like to offer your employees based on your contribution or based on the needs of your employees. You may choose to limit plan selections or open all available plan options to your employees. Either way, the employee gets to choose.

#### **1. Register**

After completing the health application, the employee will receive an email notifying him or her the online enrollment period has opened and it is time to choose health insurance benefits. This email will contain a special PIN number that allows us to verify his or her identity.

Employees follow the link in the email to the site or visit dakotacarefreedom.com and click Register to begin the process.

#### **2. Choose Your Plan**

The dashboard page allows the employee to visit a variety of resources to help make the decision easy. It also features a timeline that allows the employee to see where he or she is in the enrollment process. After registering, the employee will review the application to ensure all information is correct. When the employee is ready to choose a plan, he or she will click View Plans" to proceed to the "Plan Options page.

### **3. Confirm Your Selection**

After choosing a plan that best fits his or her needs, the employee will confirm by clicking the Select button and be directed to confirm which family members are covered. The last step is to confirm his or her selection.

# **Register** Create a new account Client ID Where do I find th **PIN** Where do I find this?<br>Date of Birth<br>I<br>User name Password<br>Confirm password Register

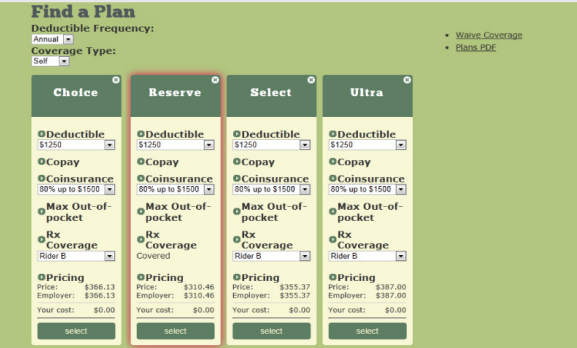

### **The Employee Experience**

**DAKOTACARE** freedom

Register Log in

Home | About | Contact Us

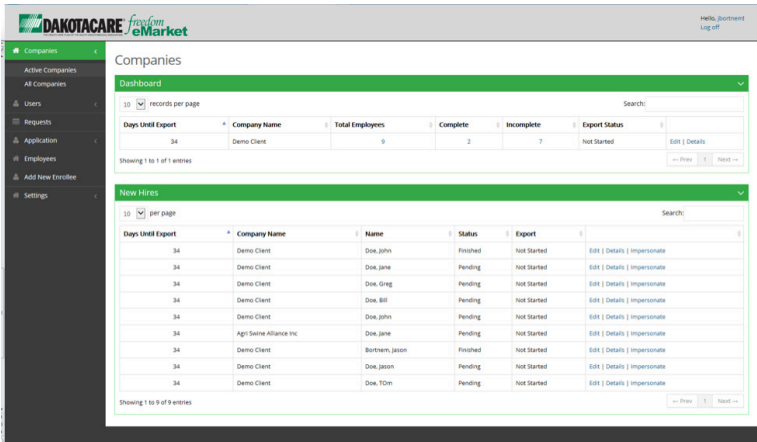

#### **The Dashboard**

Use the dashboard to see your current group and to view requests for changes by the employee to DAKOTACARE.

### **New Hires**

Click on the Add New Enrollee link from the menu on the left side of the company dashboard.

### **Selection Progress**

Use the details button to see which stage of the enrollment process each of your employees is in. You may also view each individual employee and review his or her selection.

### **Employee Details**

Use this page to see specific employee details or help the employee with the enrollment process.

Once enrollment is closed, you will receive an enrollment email listing of all employees who enrolled, the plan they picked and the amount to be deducted from payroll.

## **The Employer Perspective**

The DAKOTACARE Freedom eMarket offers employers a comprehensive administrative portal with a variety of options to review enrollment progress and assist employees.

### **DAKOTACARE** Freedom eMarket

One size does not fit all. Your guide to giving your employees

the freedom of choice in health plans.

**Learn more at DAKOTACARE.com**